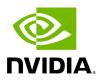

Email

SMTP configuration is required to set both the <u>Daily Reports Tab</u> and the Email-on-Events features.

| Events Policy Device Access Plugin Management | Network Management      | Subnet Manager         | Non-Optimal Links | User Man |
|-----------------------------------------------|-------------------------|------------------------|-------------------|----------|
| SMTP Configurations                           |                         |                        |                   |          |
| SMTP Server                                   | SMTP Server IP OR Ho    | stname                 |                   |          |
| SMTP Port                                     | 25                      |                        |                   |          |
| Sender Name                                   | 4-20 characters - lette | ers, numbers and white | espaces           |          |
| Sender Address                                | Sender address          |                        |                   |          |
| Timezone                                      | Server Time (UTC)       |                        |                   | ~        |
| Use Authentication                            |                         |                        |                   |          |
| Use SSL                                       |                         |                        |                   |          |
| Username                                      |                         |                        |                   |          |
| Password                                      |                         |                        |                   |          |

1. In the SMTP Configuration dialogue window, enter the following information:

| Attribute      | Description                                                                                                    |
|----------------|----------------------------------------------------------------------------------------------------|
| SMTP<br>Server | <ul> <li>The IP or host name of the SMTP server.</li> <li>Examples: <ul> <li>If mail service is installed, localhost is a valid value for this field, but usually it cannot send mails outside the local domain.</li> <li>smtp.gmail.com</li> </ul> </li> </ul> |
| SMTP Port      | Default value – 25                                                                                                    |
| Sender<br>Name | The name that will be displayed in the email header                                                                                                    |

| Attribute                 | Description                                                                                                    |
|---------------------------|----------------------------------------------------------------------------------------------------|
| Sender<br>Address         | A valid email address that will be displayed in the email header                                                                              |
| Time<br>Zone              | The default time zone for receiving sent emails is the server time zone.<br>Users have the option to specify a different preferable time zone |
| Use<br>Authentic<br>ation | By default, this field is unchecked. If checked, you must supply a username and password in the respective fields                             |
| Use SSL                   | Default value is false – not using SSL                                                                                                    |
| Username                  | SMTP account username                                                                                                    |
| Password                  | SMTP account password                                                                                                    |

2. Click "Save." All configuration of the SMTP server will be saved in the UFM Database.

Click "Send Test Email" to test the configuration and the following model will appear:

| Send Test Email |                                                                          | ×  |
|-----------------|--------------------------------------------------------------------------|----|
| Recipients      | comma separated email addresses list                                     | 1  |
| Subject         | UFM Test Email                                                           |    |
| Message         | Receiving this email means that your UFM SMTP configurations is correct. | 1, |
|                 | Close Send                                                               | ]  |

| Attribut<br>e  | Description                                                                            |
|----------------|----------------------------------------------------------------------------------------|
| Recipien<br>ts | User can choose email from event policy and daily report recipients or enter any email |
| Subject        | Email subject                                                                          |
| Message        | Email message                                                                          |

The System Health window enables running and viewing reports and logs for monitoring and analyzing UFM server and fabric health through the following tabs: UFM Health, UFM Logs, UFM Snapshot, Fabric Health, Daily Reports and Topology Compare.

Copyright 2024. PDF Generated on 08/14/2024